The new version of PPS integration will be released.

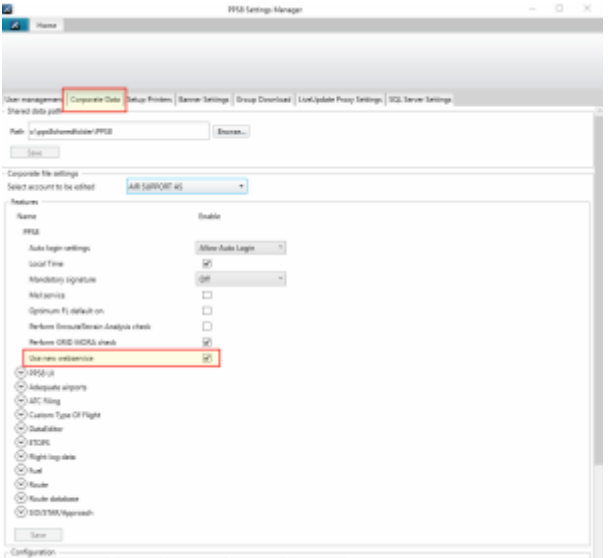

PPS8 Settings Manager

## **Main changes in the new version of the integration**

The new version of the integration will use the new web service of PPS, which allows for transferring of:

- ICAO flight type from Leon to PPS
- FPL status in AMEXSY will be shown OPS checklist, item 'PPS CFMU'
- CB status from PPS will be shown in OPS checklist, item 'PPS Crew Briefing'. The status can be 'None' or 'Uploaded'

|               | New account                          |                         |  |
|---------------|--------------------------------------|-------------------------|--|
| <b>PPS</b>    | Operator                             | MAN<br>÷                |  |
|               | ADD ACCOUNT                          |                         |  |
|               | MAN                                  |                         |  |
| <b>About</b>  | Status                               | <b>DK</b><br><b>COL</b> |  |
|               | Login                                | PPSLOGIN                |  |
| Configuration | Password                             | -----                   |  |
|               | Auto Send                            | 冦                       |  |
|               | Include optional flights             | D                       |  |
|               | Remove 1/ from anorall registration  | □                       |  |
|               | Auto Import PPS CFMU status          | 菌                       |  |
|               | Auto import PPS Crew Briefing status | 岡                       |  |
|               | New webservice enabled in PPS-D      | 図                       |  |
|               | <b>PPS Name</b>                      | YOUR PPG NAME           |  |
|               | <b>B</b> DELETE                      |                         |  |
|               | > Aircraft                           |                         |  |
|               |                                      |                         |  |
|               |                                      |                         |  |
|               |                                      |                         |  |

PPS integration settings in Leon

## **How to migrate to the new integration**

**Backward compatibility of the integration is provided. However, it is recommended to switch to the new version at your earliest convenience.**

## **PPS8 settings**

- 1. On your desktop find 'PPS8 Options' and run it as administrator.
- 2. In the 'PPS8 Settings Manager' window, go to the 'Corporate Data' tab, and select the right account to be edited.
- 3. Tick the checkbox 'Use new webservice'.
- 4. Save the changes.

## **Leon Add-ons settings**

- 1. Go to Settings → Add-ons.
- 2. Find 'PPS' and click **EDIT**.
- 3. Tick the checkbox 'New webservice enabled in PPS', and enter 'PPS name', which you can find in the bottom-left corner of PPS8 window.
- 4. Optionally, enable the checkboxes:
	- 1. Auto import PPS CFMU status
	- 2. Auto import PPS Crew Briefing status
- 5. Save the changes.

**To get the username and password for Leon-PPS integration, please contact [Air](mailto:mailto:support@airsupport.dk) [Support A/S](mailto:mailto:support@airsupport.dk)**

From: <https://wiki.leonsoftware.com/>- **Leonsoftware Wiki**

Permanent link: **<https://wiki.leonsoftware.com/updates/ops-new-version-of-pps-integration>**

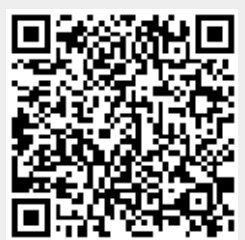

Last update: **2023/06/05 12:29**